## **อนุญาตการป๊อบอับ Web Browser ส าหรับ ระบบ Authentication บนเครือข่ายอินเตอร์เน็ต โรงพยาบาลปากพะยูน**

1. สำหรับ Web browser Google Chrome ให้เพิ่ม Website สำหรับ pop-up และเพิ่มชื่อเว็บไซต์เป็นหน้า แรก

- เพิ่มเว็บที่จะอนุญาต ให้ pop-up ไปที่ การตั้งค่า > ขั้นสูง > การตั้งค่าเนื้อหา >ป๊อบอับและการเปลี่ยน เส้นทาง > เพิ่มเว็บที่จะอนุญาต (http://hotspot.pyh)

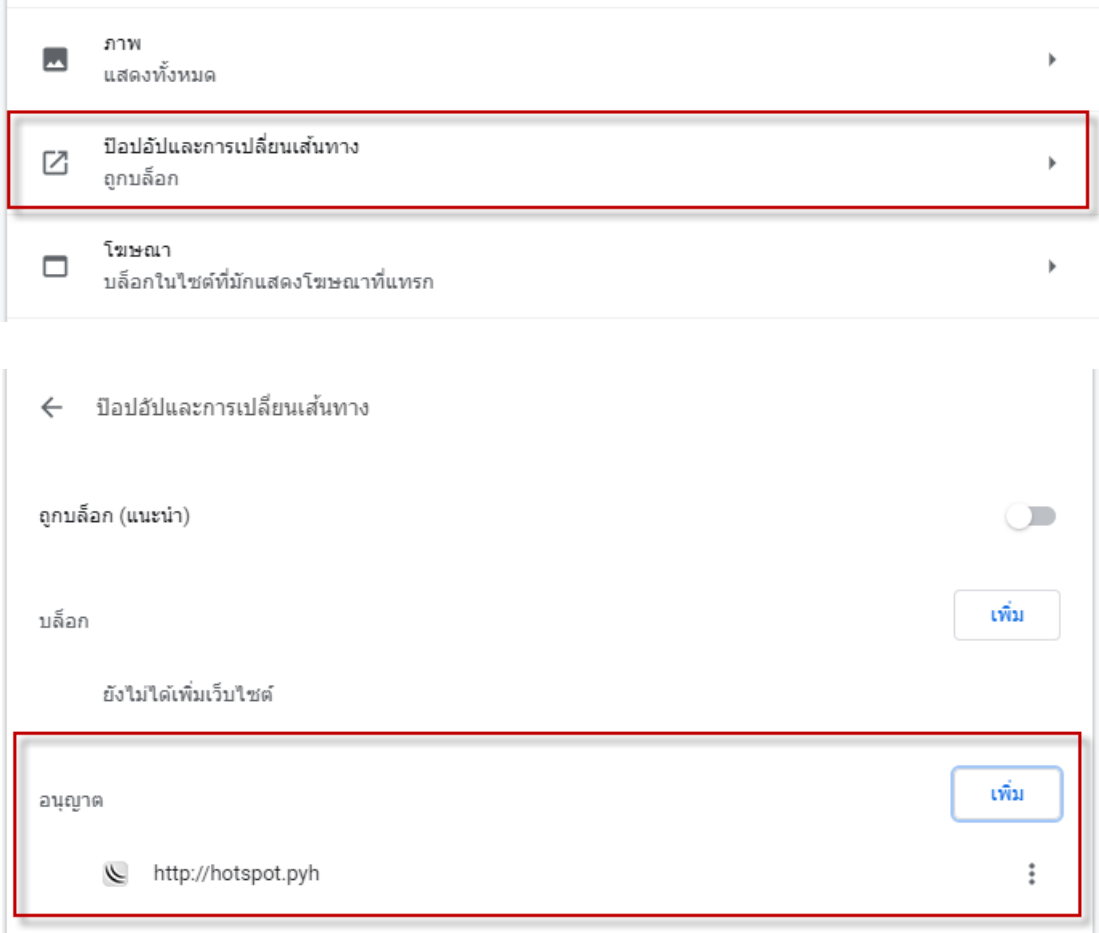

- เพิ่มชื่อเว็บไซต์เป็นหน้าแรก ไปที่ การตั้งค่า > เริ่มต้น > เพิ่มหน้าใหม่ > ใส่ URL http://www.pakphayunhospital.net

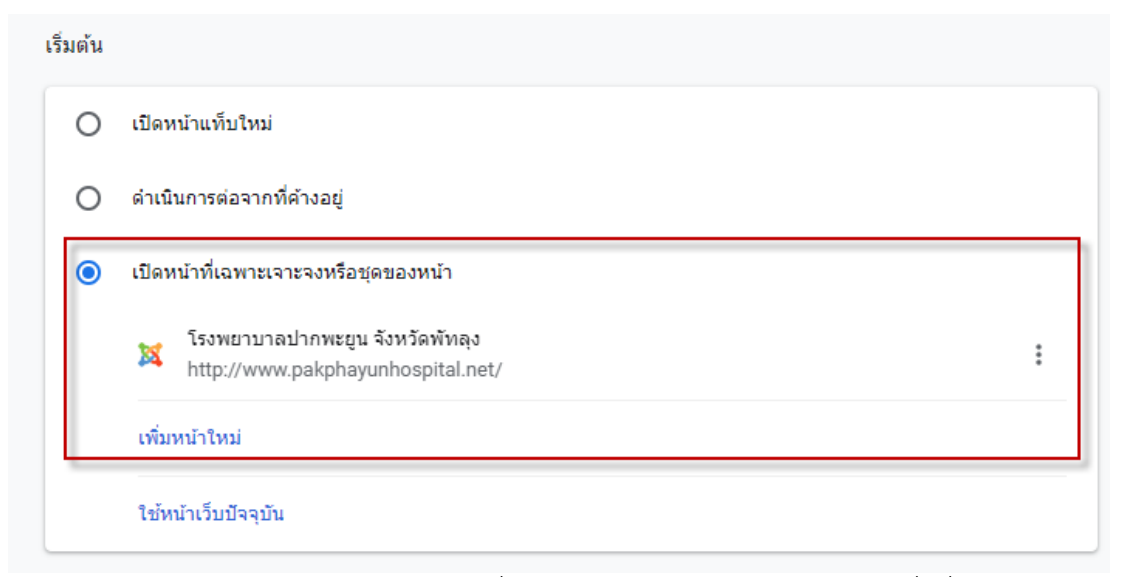

2 สำหรับ Web browser Mozilla firefox ให้เพิ่ม Website สำหรับ pop-up และเพิ่มชื่อเว็บไซต์เป็นหน้า แรก

- เพิ่มเว็บที่จะอนุญาต ให้ pop-up ไปที่ Options > Privacy & Security > รายการ Block pop-up windows > เลือก Exceptions > เพิ่มเว็บที่จะอนุญาต (http://hotspot.pyh)

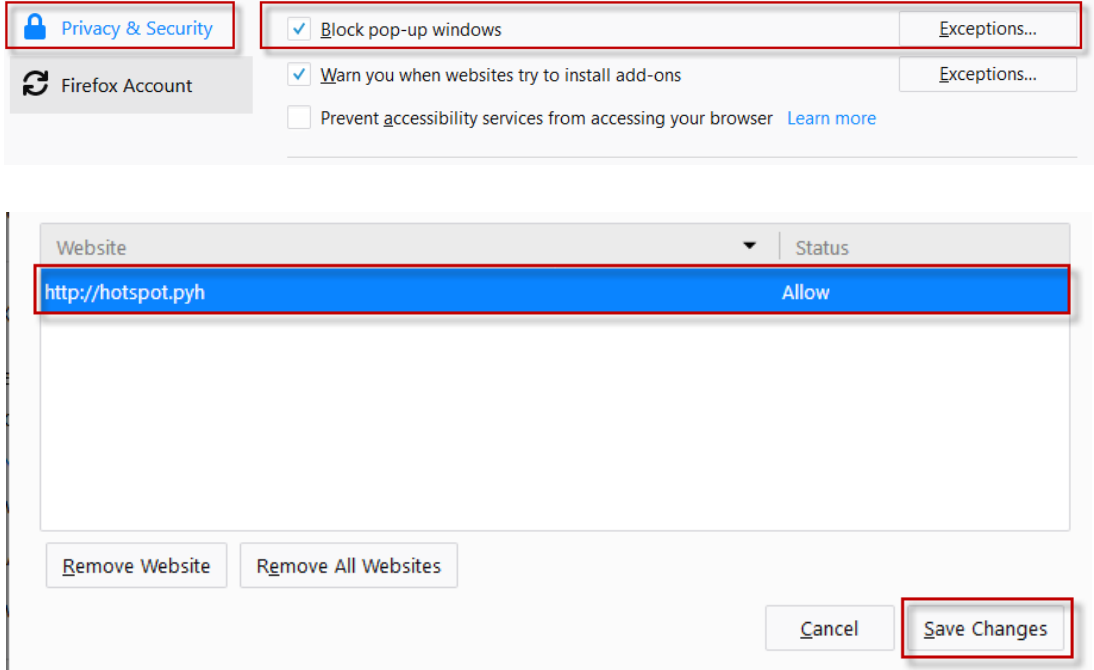

- เพิ่มชื่อเว็บไซต์เป็นหน้าแรก ไปที่ Options > Home > Homepage and new windows เลือก เป็น Custom URLs… > ใส่ URL http://www.pakphayunhospital.net

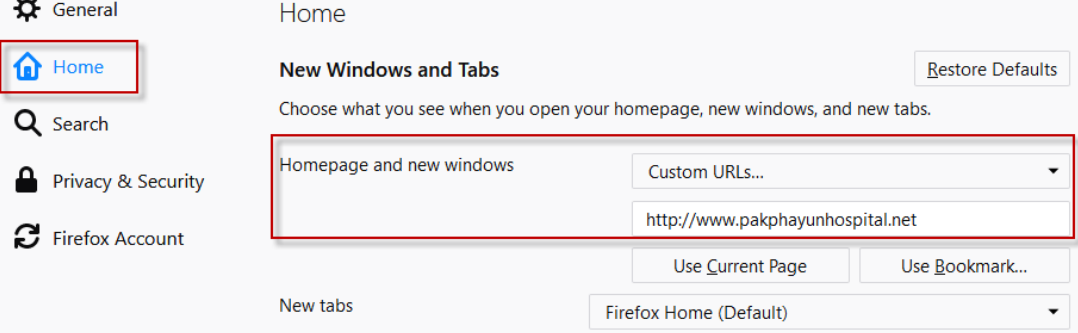